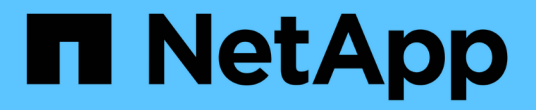

## 收集主机和**VM**文件系统利用率数据 OnCommand Insight

NetApp April 01, 2024

This PDF was generated from https://docs.netapp.com/zh-cn/oncommand-insight/howto/configureinsight-for-filesystem-collection.html on April 01, 2024. Always check docs.netapp.com for the latest.

## 目录

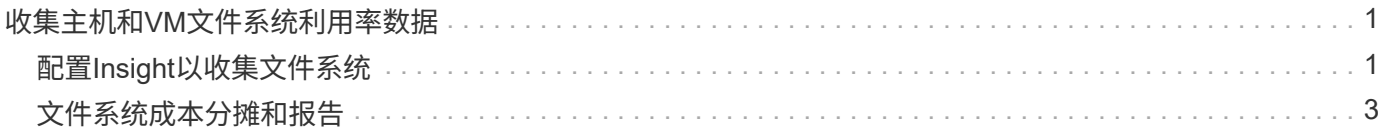

# <span id="page-2-0"></span>收集主机和**VM**文件系统利用率数据

主机和VM文件系统数据源与主机利用率许可证相结合、可以在文件系统级别报告已知主机 和VM并进行成本分摊。

OnCommand Insight 从存储设备收集数据、其中大多数存储设备会将其卷报告为块设备。这样、Insight可以报 告存储级别的利用率、但不会报告文件系统级别的利用率。存储阵列通常知道哪些块已写入、但不知道哪些块已 释放。

客户端主机和VM实施文件系统(NTFS、ext\*……) 在这些块设备之上。大多数文件系统都会保留一个包含目录和 文件元数据的目录。删除文件后、只需从目录中删除文件条目即可。这些文件占用的块现在可供文件系统重新使 用、但存储阵列不知道这一点。要使Insight报告文件系统使用情况、必须从客户端主机或VM的角度收集文件系 统使用情况、以准确地进行成本分摊。

Insight支持通过\* NetApp主机和VM文件系统\*数据源以及\*主机利用率\*许可证收集此级别的文件系统利用率数 据。VM必须使用适当的\*计算资源组\*名称进行标注、而关联的存储阵列必须使用适当的\*层\*标注进行标注、并以 适当的成本进行标注、以准确地报告成本。

主机利用率许可证基于资源、而不是像其他Insight许可证那样基于容量。

## <span id="page-2-1"></span>配置**Insight**以收集文件系统

要配置Insight以收集文件系统利用率数据、您必须安装Host Utilization Pack许可证并配 置NetApp主机和VM文件系统数据源。

开始之前

 $\left(\begin{array}{c} \text{i} \end{array}\right)$ 

如果尚未安装、请安装Host Utilization Pack许可证。您可以在\*许可证\*选项卡上的\*管理\*>\*设置\*页面中检查许可 证。

主机和VM文件系统数据源仅报告Insight中当前正在收集或发现的已知\*计算资源\*(主机和VM)的文件系统利用率 和文件系统元数据:

- 虚拟机由Hyper-V和VMware等虚拟机管理程序数据源收集。
- 主机通过设备解析来发现。

相应的存储资源上必须存在正确的层标注。

支持以下已连接的块存储设备:

- NetApp集群模式Data ONTAP (cDOT)
- NetApp 7-模式
- CLARiiON
- Windows:适用于FC、iSCSI的VMware虚拟磁盘(VMDK)
- Linux: VMware VMDK (不支持iSCSI和FC)

\*计算资源组\*是一个标注、用于对共享通用管理凭据的主机和/或虚拟机进行分组。

#### 步骤

1. 首先、为要包含在\*计算资源组\*中的主机和/或虚拟机添加标注。转到\*查询\*>\*+新查询\*并搜索\_Virtual Machine\_资产。

您需要对 Host 资产重复这些步骤。

- 2. 单击该表右侧的列选择器、然后选择\*计算资源组\*列以在查询结果表中显示该列。
- 3. 选择要添加到所需计算资源组的虚拟机。您可以使用筛选器搜索特定资产。
- 4. 单击\*操作\*按钮、然后选择\*编辑标注\*。
- 5. 选择 Compute Resource Group 标注、然后在\_value\_字段中选择所需的资源组名称。

资源组标注将添加到选定虚拟机。资源组名称必须与稍后在主机和VM文件系统数据源中配置的名称匹配。

6. 要为计算资源组配置主机和VM文件系统数据源、请单击\*管理\*>\*数据源\*和\*添加\*\_NetApp主机和VM文件系 统\_数据源。

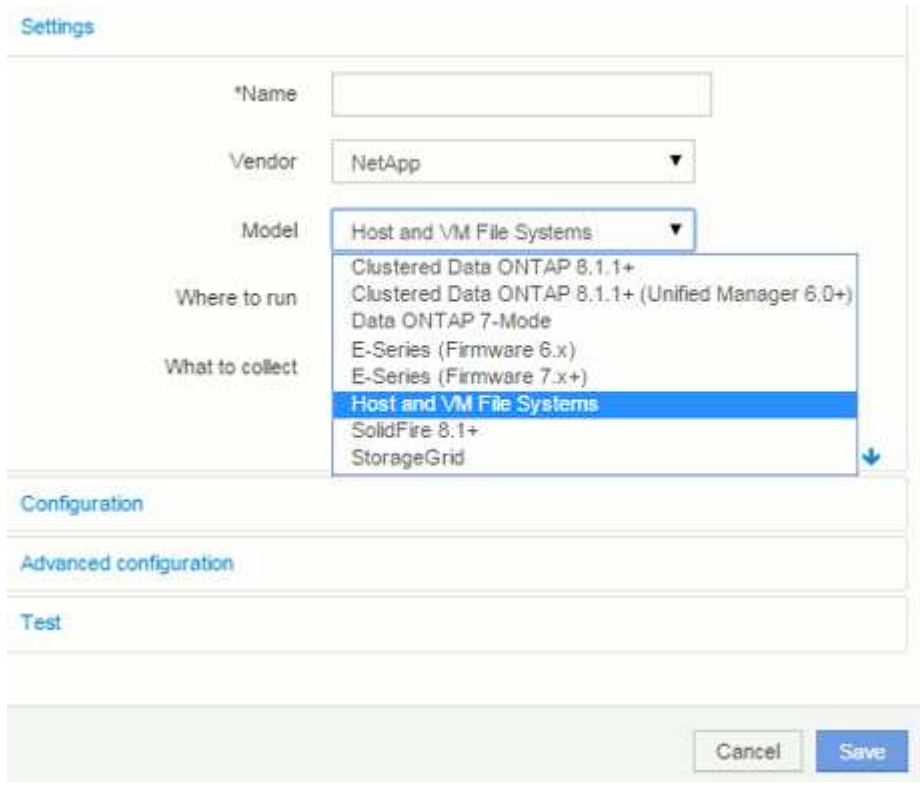

7. 在\*配置\*部分中、为具有检索文件系统数据的适当权限的操作系统用户输入\*用户名\*和\*密码\*。对 于Windows操作系统用户、如果您的Windows环境使用域前缀、则此前缀必须包括域前缀。

请注意、安装在Linux上的Insight采集单元(AU)可以报告Linux计算资源、而安装在Windows上的AU可以 与Linux或Windows计算资源进行通信。

8. 输入要从中收集文件系统利用率数据的资产的\*计算资源组\*名称。此名称必须与用于标注上述资产的资源组 名称匹配。

如果将计算资源组字段留空、则数据源将收集没有计算资源组标注的主机或虚拟机的数据。

- 9. 在"\*高级配置"\*部分中、输入此数据源所需的轮询间隔。默认值为6小时通常已足够。
- 10. 建议在保存数据源连接之前对其进行\*测试\*。成功的连接结果还会显示组中包含多少计算资源目标。
- 11. 单击 \* 保存 \* 。主机和VM文件系统数据源将在下次轮询时开始收集数据。
- 12. 收集文件系统数据后、您可以在主机或虚拟机的资产页面上的文件系统小工具中查看此数据:

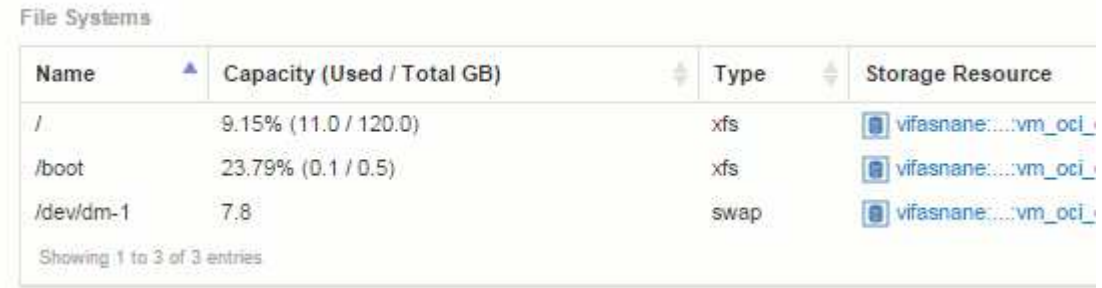

13. 对您要拥有的每个计算资源组重复上述步骤。每个计算资源组都必须与其自己的主机和VM文件系统数据源 相关联。

请注意、系统将收集环境中任何传统VMware或Hyper-V数据源已获取的主机和虚拟机的文件系统信息。

### <span id="page-4-0"></span>文件系统成本分摊和报告

文件系统的成本分摊始终从存储角度执行。与为特定计算资源组标注的虚拟机关联的存储 阵列将包含在该资源组的成本分摊报告中。

开始之前

要包含在文件系统利用率成本分摊中的任何虚拟机都必须使用适当的计算资源组名称进行标注。与这些虚拟机关 联的存储阵列必须使用相应的层标注进行标注。在这些标注到位后、必须已将ETL传输到数据仓库。

#### 步骤

- 1. 通常打开报告服务器的浏览器 <https://<host>or IP>:9300/p2pd``http://<host or IP\>:9300/bi (7.3.3 or later) 并登录。
- 2. 选择\*文件系统利用率\*软件包并创建新报告。

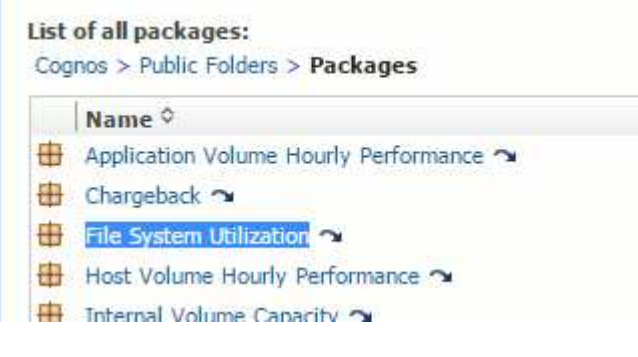

3. 从数据集市中拖放项目以构建报告。

### 以下示例是一个非常简单的报告。您可以根据特定业务需求创建复杂的报告。

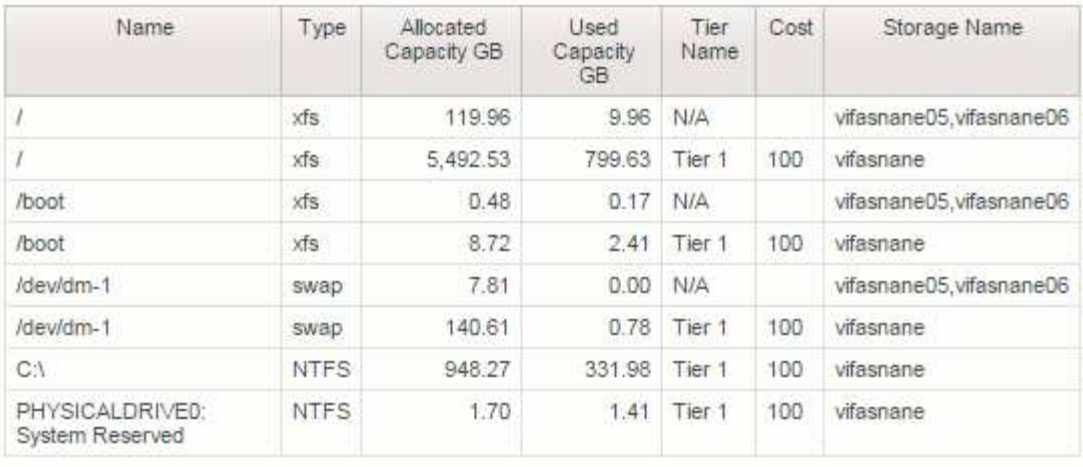

#### 版权信息

版权所有 © 2024 NetApp, Inc.。保留所有权利。中国印刷。未经版权所有者事先书面许可,本文档中受版权保 护的任何部分不得以任何形式或通过任何手段(图片、电子或机械方式,包括影印、录音、录像或存储在电子检 索系统中)进行复制。

从受版权保护的 NetApp 资料派生的软件受以下许可和免责声明的约束:

本软件由 NetApp 按"原样"提供,不含任何明示或暗示担保,包括但不限于适销性以及针对特定用途的适用性的 隐含担保,特此声明不承担任何责任。在任何情况下,对于因使用本软件而以任何方式造成的任何直接性、间接 性、偶然性、特殊性、惩罚性或后果性损失(包括但不限于购买替代商品或服务;使用、数据或利润方面的损失 ;或者业务中断),无论原因如何以及基于何种责任理论,无论出于合同、严格责任或侵权行为(包括疏忽或其 他行为),NetApp 均不承担责任,即使已被告知存在上述损失的可能性。

NetApp 保留在不另行通知的情况下随时对本文档所述的任何产品进行更改的权利。除非 NetApp 以书面形式明 确同意,否则 NetApp 不承担因使用本文档所述产品而产生的任何责任或义务。使用或购买本产品不表示获得 NetApp 的任何专利权、商标权或任何其他知识产权许可。

本手册中描述的产品可能受一项或多项美国专利、外国专利或正在申请的专利的保护。

有限权利说明:政府使用、复制或公开本文档受 DFARS 252.227-7013 (2014 年 2 月)和 FAR 52.227-19 (2007 年 12 月)中"技术数据权利 — 非商用"条款第 (b)(3) 条规定的限制条件的约束。

本文档中所含数据与商业产品和/或商业服务(定义见 FAR 2.101)相关,属于 NetApp, Inc. 的专有信息。根据 本协议提供的所有 NetApp 技术数据和计算机软件具有商业性质,并完全由私人出资开发。 美国政府对这些数 据的使用权具有非排他性、全球性、受限且不可撤销的许可,该许可既不可转让,也不可再许可,但仅限在与交 付数据所依据的美国政府合同有关且受合同支持的情况下使用。除本文档规定的情形外,未经 NetApp, Inc. 事先 书面批准,不得使用、披露、复制、修改、操作或显示这些数据。美国政府对国防部的授权仅限于 DFARS 的第 252.227-7015(b)(2014 年 2 月)条款中明确的权利。

商标信息

NetApp、NetApp 标识和 <http://www.netapp.com/TM> 上所列的商标是 NetApp, Inc. 的商标。其他公司和产品名 称可能是其各自所有者的商标。